# ATTORNEYS USING **FILE & SERVE**  FOR E-FILING AT THE BERNALILLO COUNTY METROPOLITAN **COURT**

# CIVIL E-FILING

Electronic filing for civil cases in the Bernalillo County Metropolitan Court will be available soon.

# THIS PRESENTATION WILL COVER

- **Firm Account Setup essentials for those who** are New to F&S
- Initiating a new case in File & Serve
- ▶ Document restrictions
- **Fees**
- Subsequent filing into existing case **Helpful resources**

# INFORMATION, TRAINING AND RESOURCES https://nmcourts.gov/e-filing.aspx

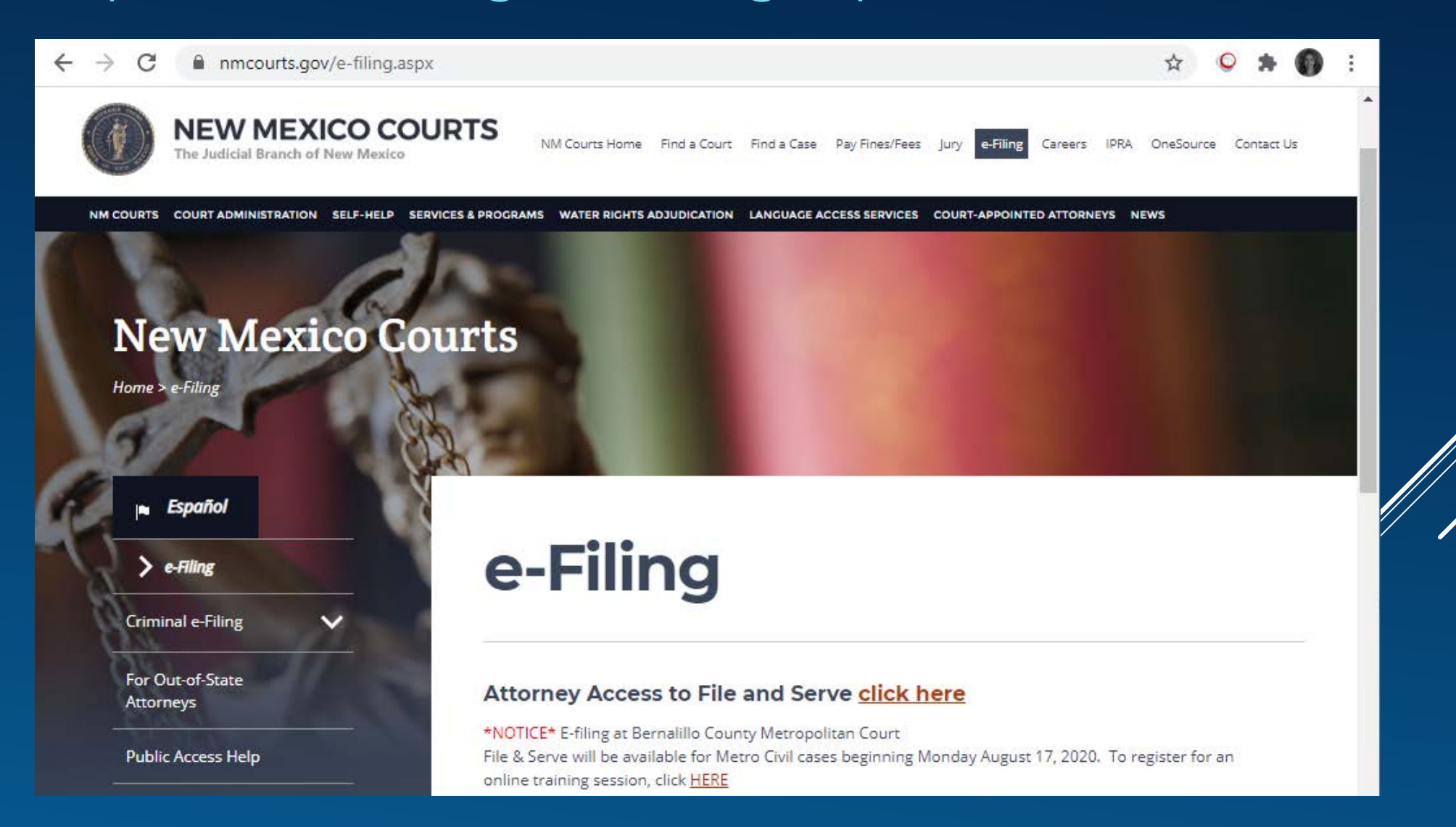

4

# GETTING STARTED IN FILE & SERVE

- 1. Obtain your CAID Number from the Supreme Court Clerk's Office at 505-827-4860 or nmsupremecourtclerk@nmcourts.gov
- 2. Set up your File & Serve Firm Account
- 3. Take the Tyler Webex training to learn the software
- 4. Review this video again
- 5. Use Chrome, Firefox, or Microsoft Edge for the best performance (it will not work on Safari or older versions of Internet Explorer)

# FILE & SERVE FIRM ACCOUNT ADMINISTRATOR

- 1. Who should register for the Firm Account?
	- ▶ A designated person from a law firm or agency who has been assigned the role of Firm Administrator by their firm or agency
	- **Domas The Sole practitioner of a law firm**
- 2. Where to get Firm Administrator training?

https://nmcourts.gov/e-filing.aspx

# INITIAL FILING TO OPEN A NEW METROPOLITAN COURT CASE

Do you need to apply for free process?

If so, first send the free process application and supporting documentation to the proposed text email. There is an instructional video for proposed text and free process steps on the court's e-filing web page.

# HTTPS://NEWMEXICO.TYLERHOST.NET/OFSWEB

## **Court Information**

STATE OF<br>NEW MEXICO

#### **ATTENTION:**

We will be performing maintenance from Friday at 10pm CT through Monday 5am CT. During this time, the site will be available, however, users may experience slowness while performing standard functions.

File and Serve user accounts will not be effected by the Secured Odyssey Public Access (SOPA) registration process - please continue to log into File and Serve as usual. Users that have also been accessing case records through the Attorney Access to Case Documents (OPA) link are being asked to register for a new SOPA account. Please find those instructions at http://nmcourts.gov/public-access-help.aspx

In order to keep all File & Serve accounts current, your account will be disabled if you have not logged into File & Serve in the past ninety days. If you need access to an inactive account, please contact Tyler Technologies at 1-800-297-5377 or http://content.tylerhost.net/helpnm/selfhelp/national/

**Actions** 

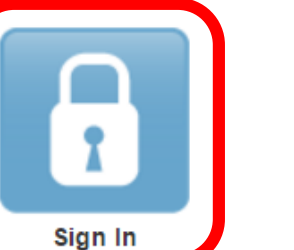

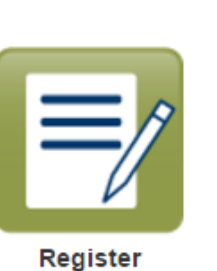

### **Self Help**

Need Help?

**FAQs** 

**Web Training Sessions** 

**Training Videos** 

# INITIAL FILINGS

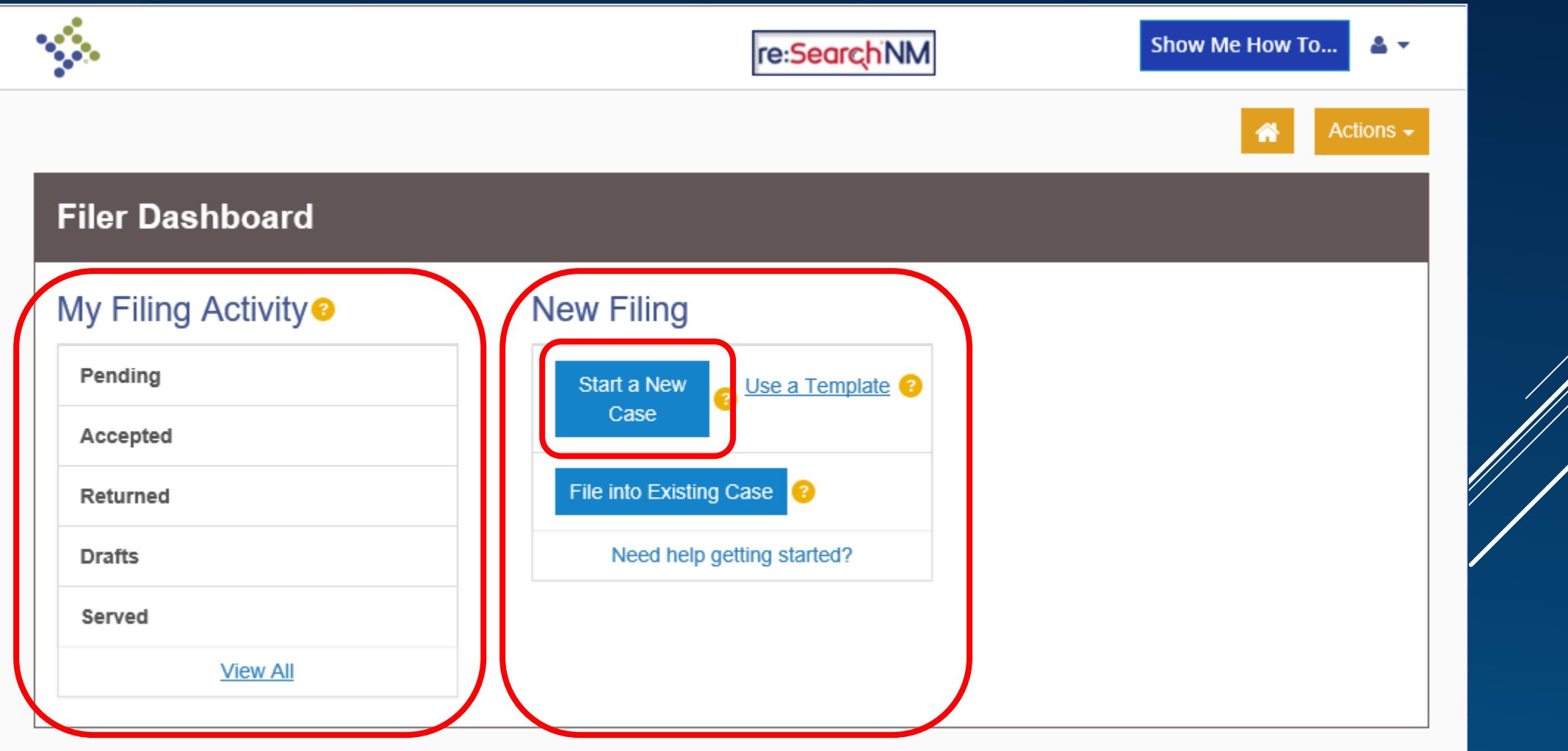

# CASE INFORMATION

### **Start a New Case** Case Information  $\alpha$ Need Help? Location Bernalillo County Metropolitan Court f you don't know your case type, please contact the court. Category<sup>2</sup> Civil Click to select Case Type O Click to select Case Type Undo Save Changes Forcible Entry - \$77.00 General Civil - \$77.00 Party Information Landlord Tenant - \$77.00 Mobile Home Park - \$77.00

# PARTY INFORMATION

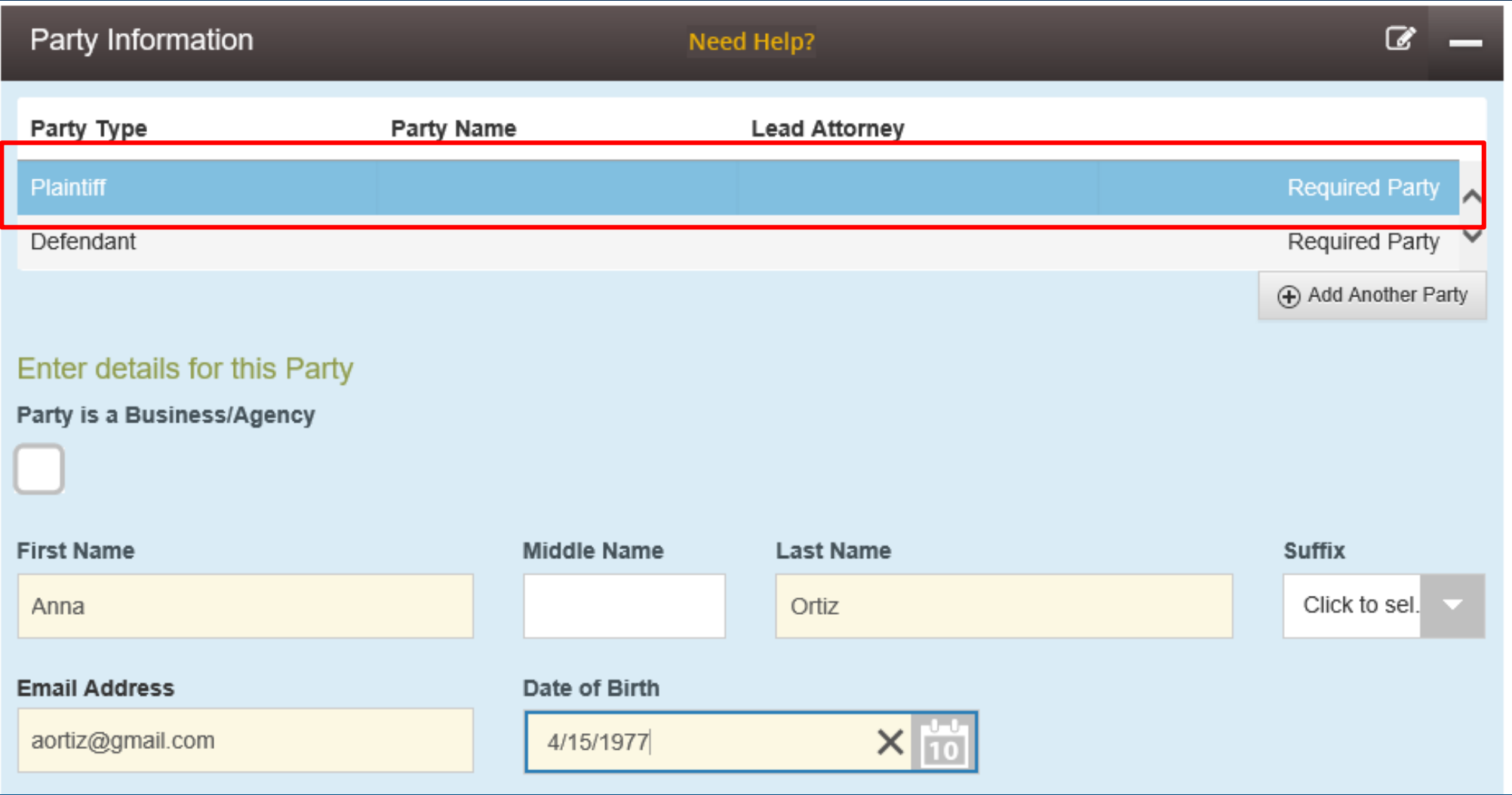

# PARTY INFORMATION

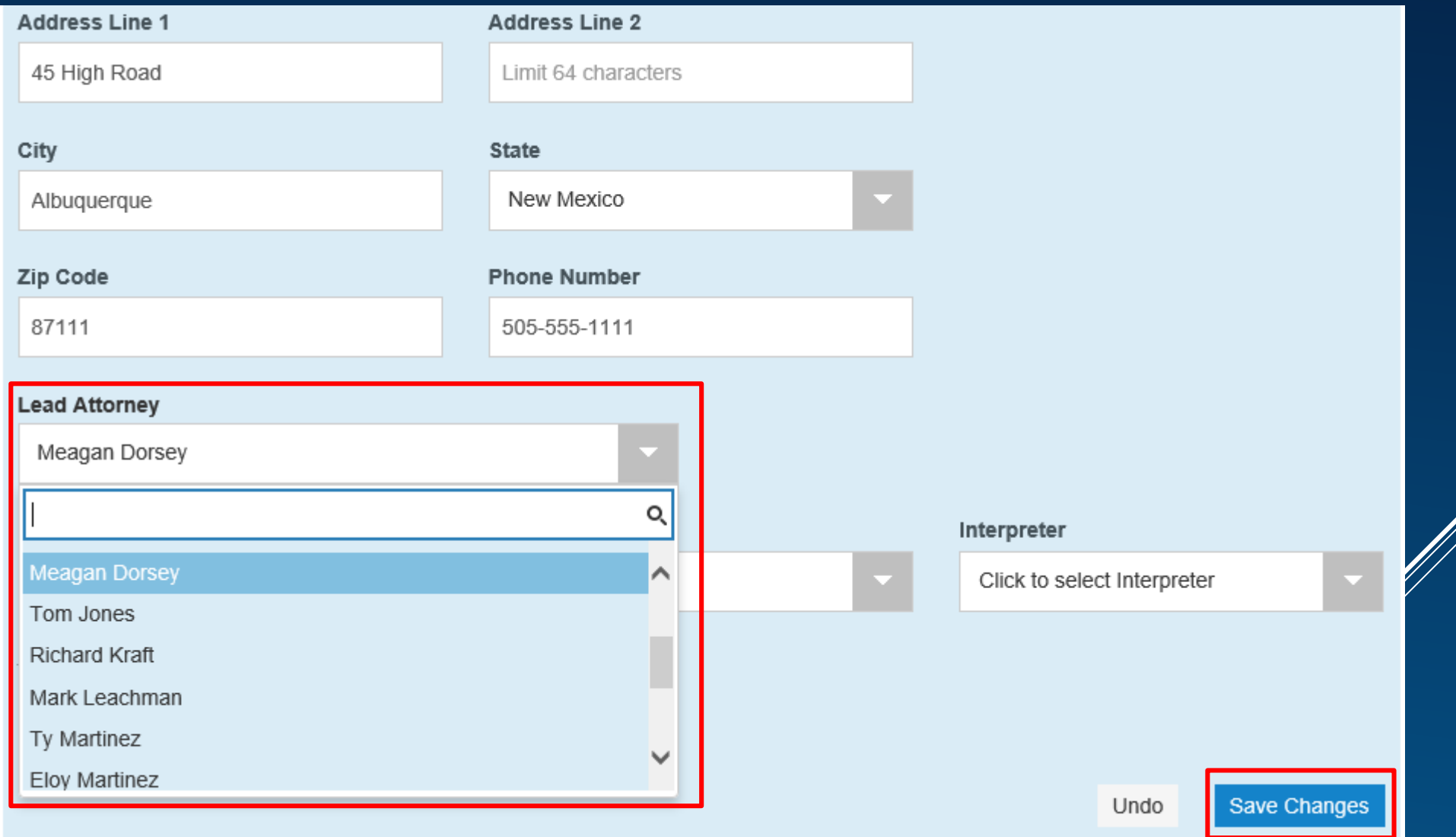

# PARTY INFORMATION

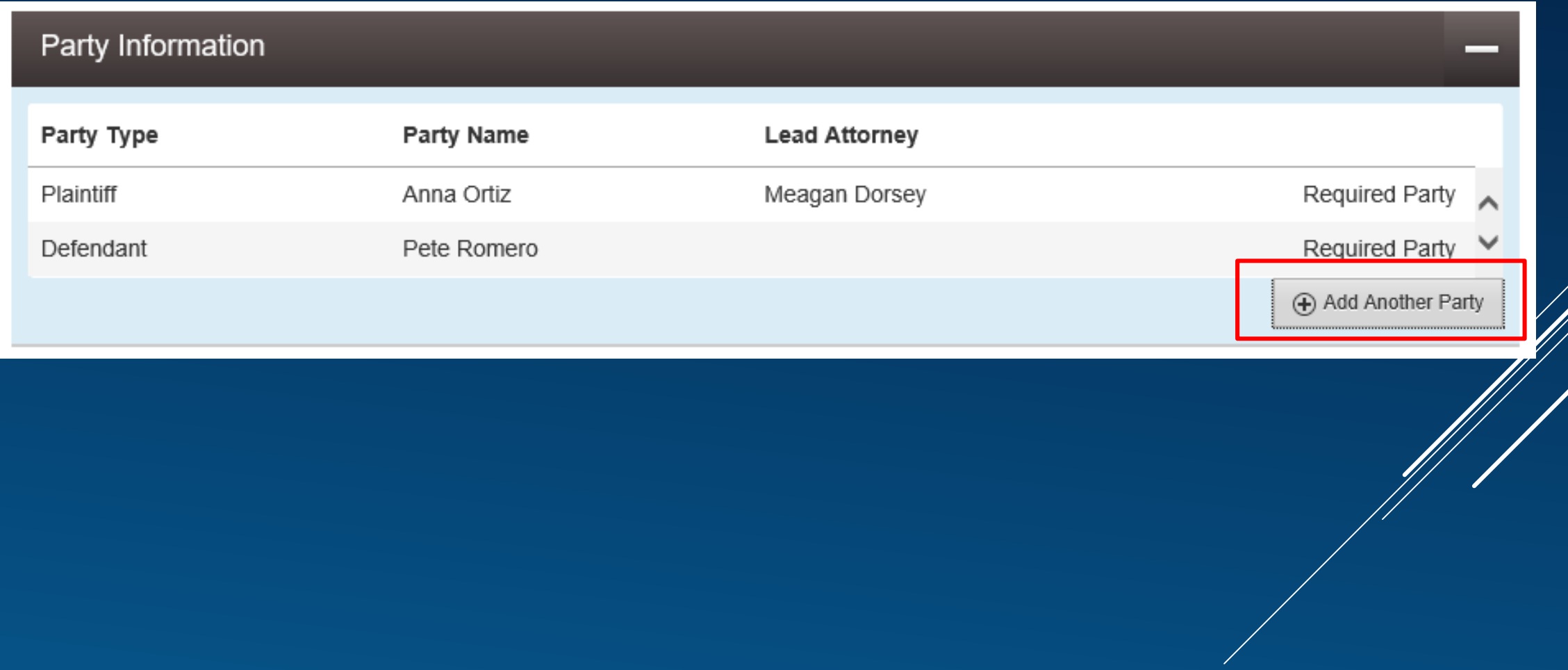

# FILINGS

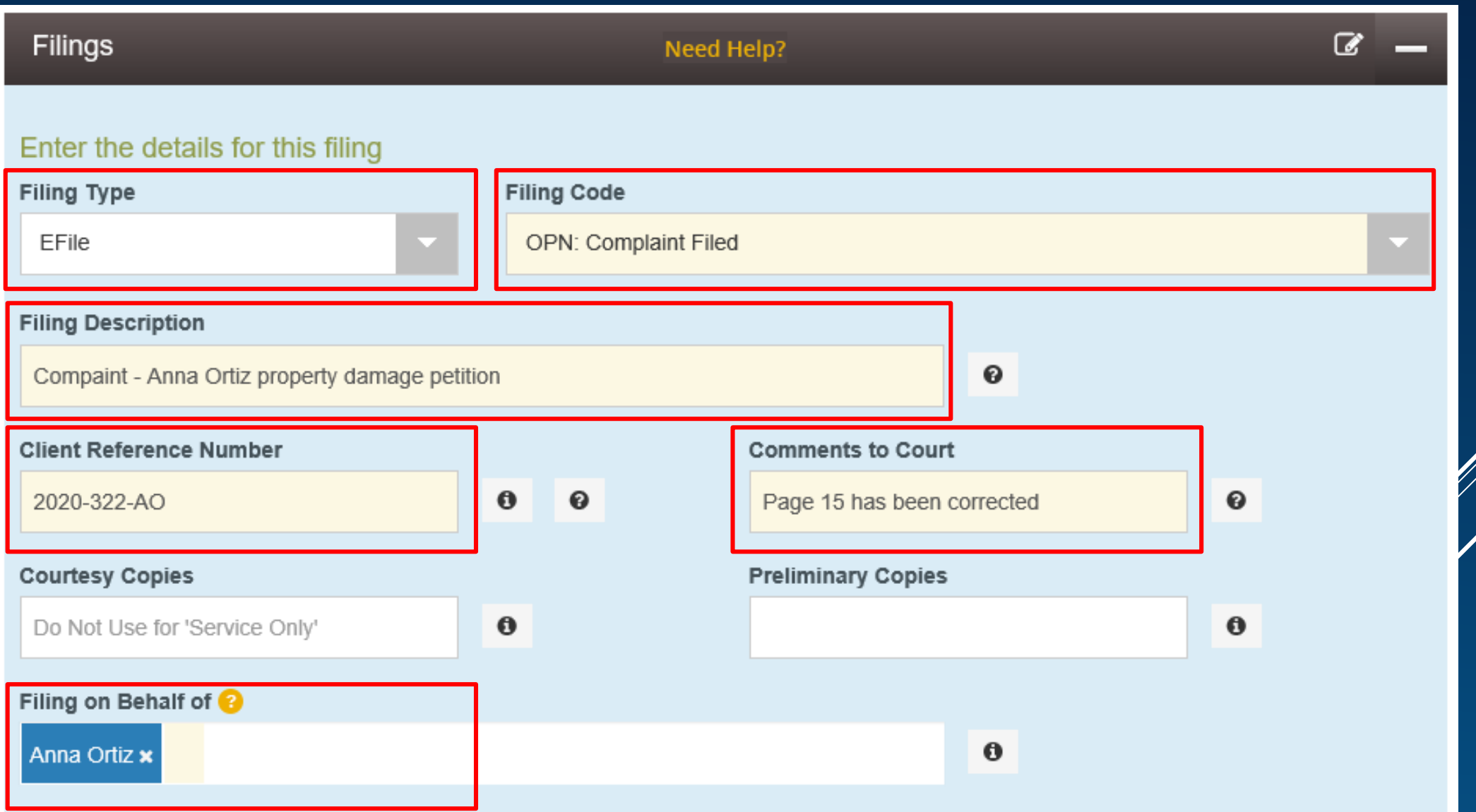

# LEAD DOCUMENTS

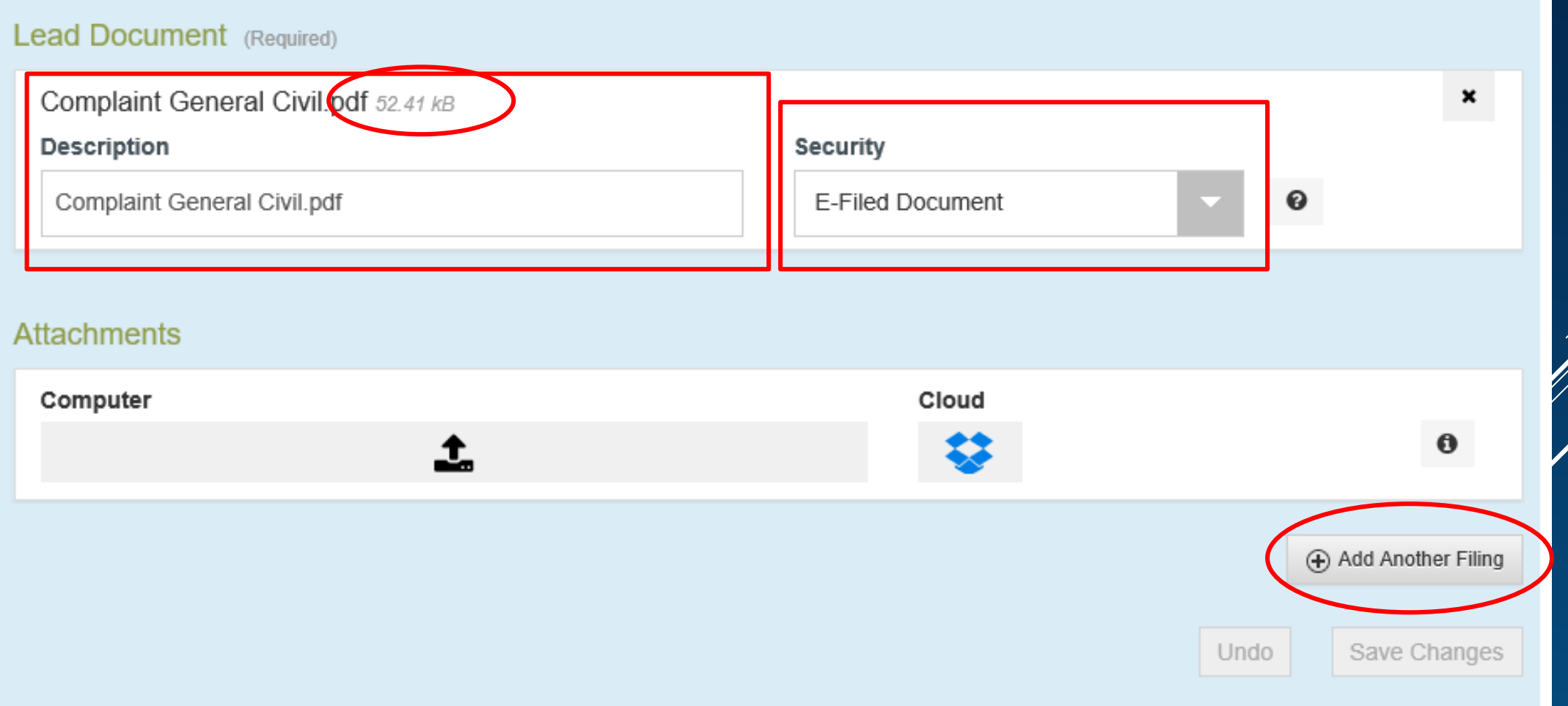

# LEAD DOCUMENTS

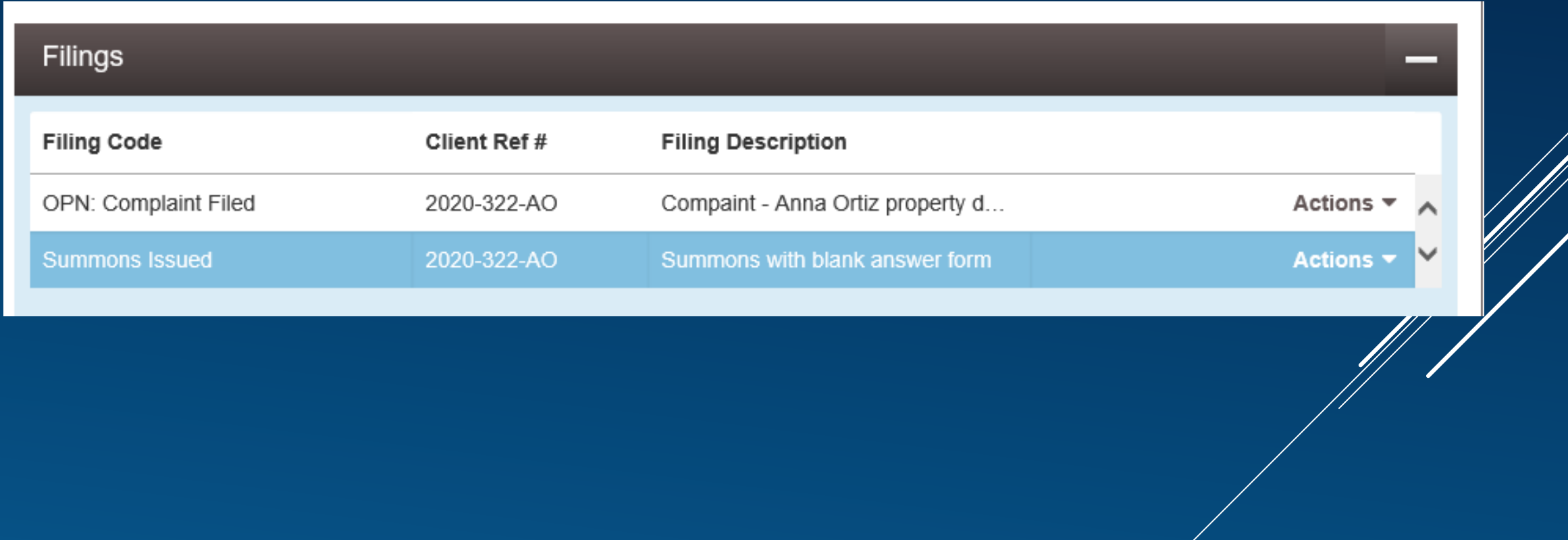

# DOCUMENT RESTRICTIONS

File & Serve will accept:

- ▶ PDF files only
- ▶ 25 megabytes or less per document (35 megabytes for the whole envelope)
- ▶ Scanned at no greater than 300 dpi
- **Portrait orientation, not landscape**
- $\blacktriangleright$  8.5" x 11" page size
- Have no embedded fonts or active hyperlinks the safest way to achieve all this is by scanning rather than by using a PDF creator

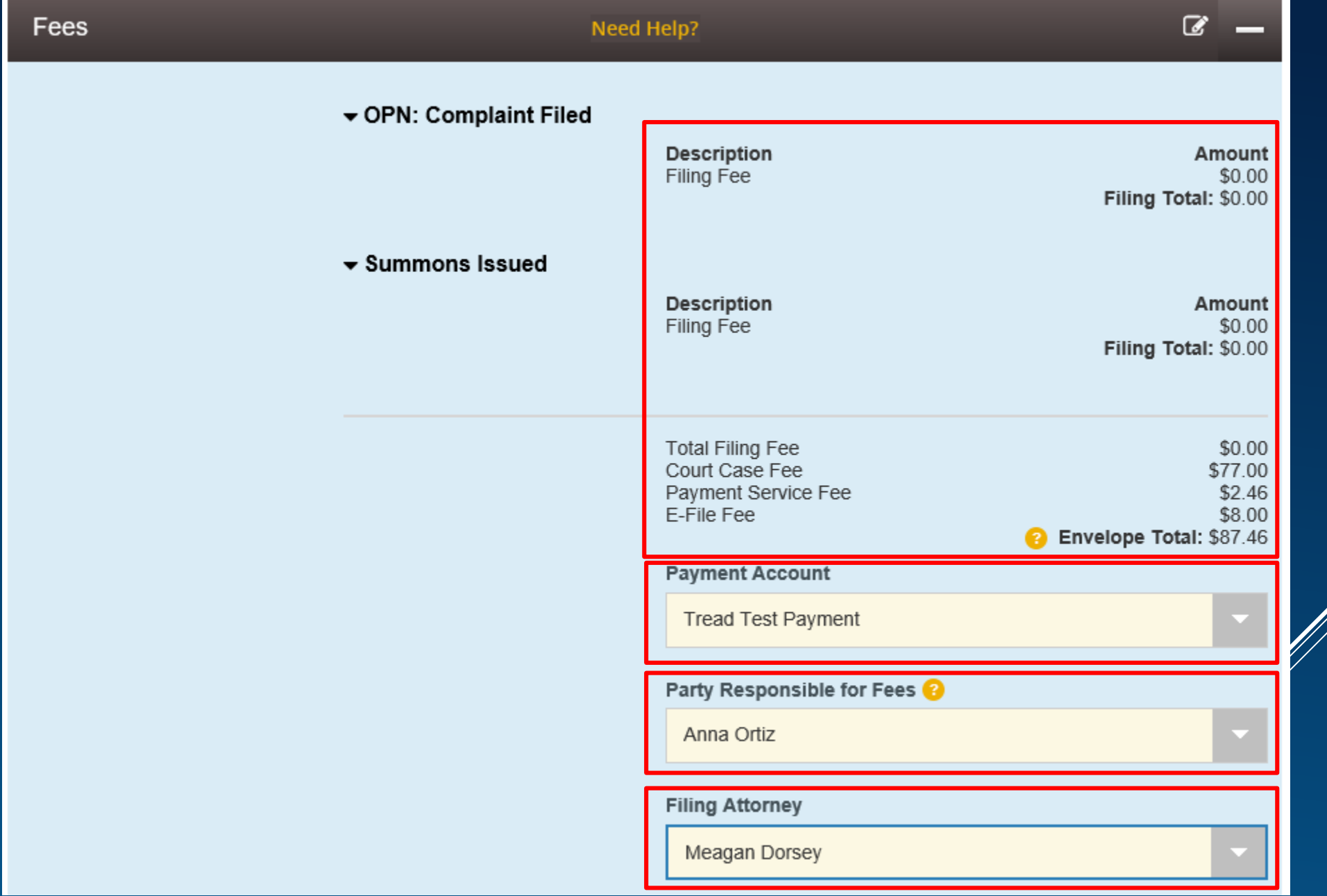

Ŵ

# REVIEW AND SUBMIT YOUR FILING

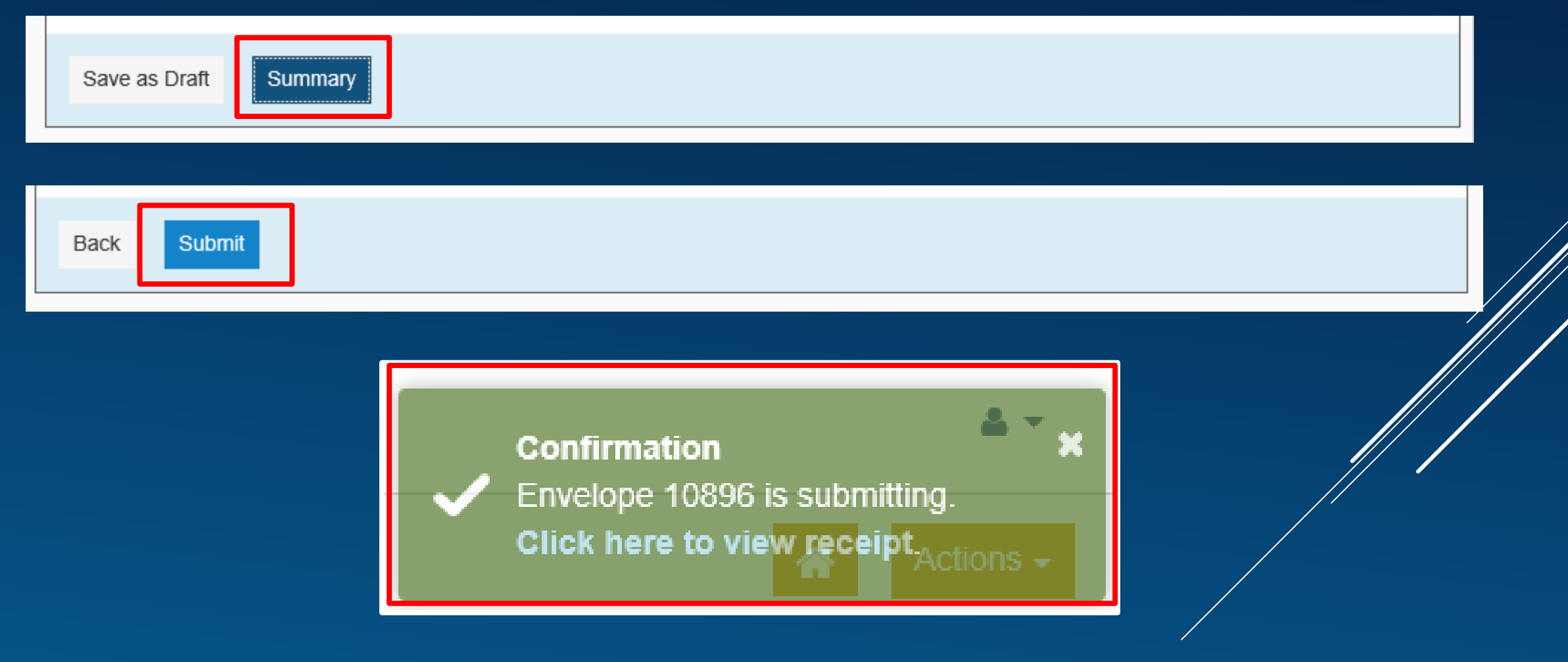

# PENDING FOLDER

## **Filer Dashboard**

## My Filing Activity<sup>●</sup>

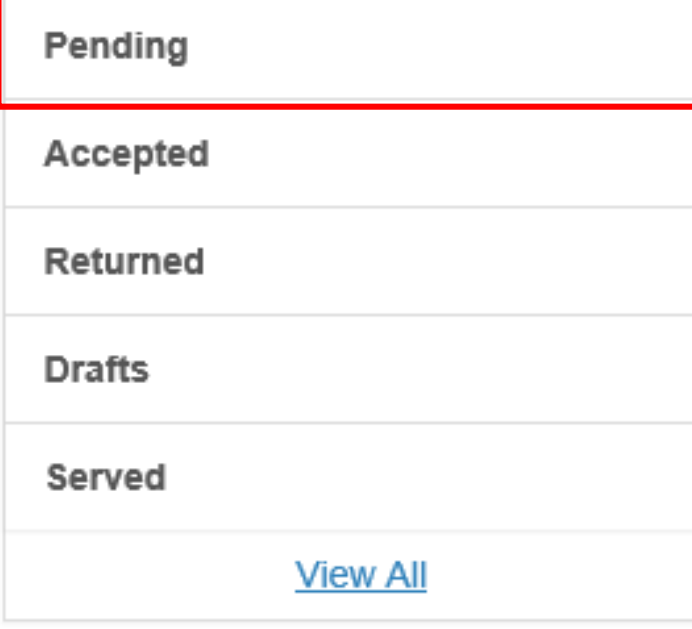

## **New Filing**

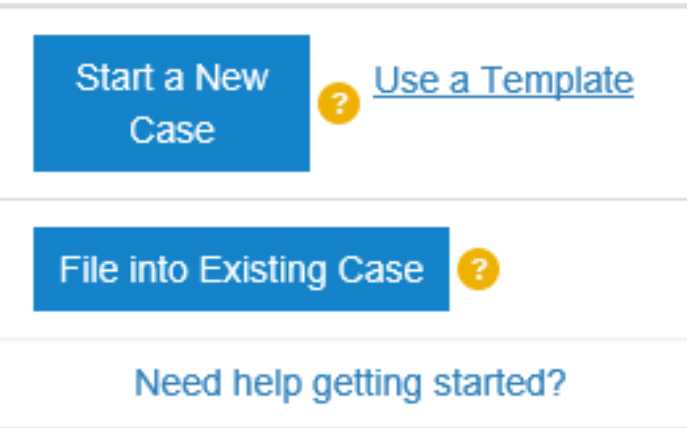

# PENDING FILING FOLDER

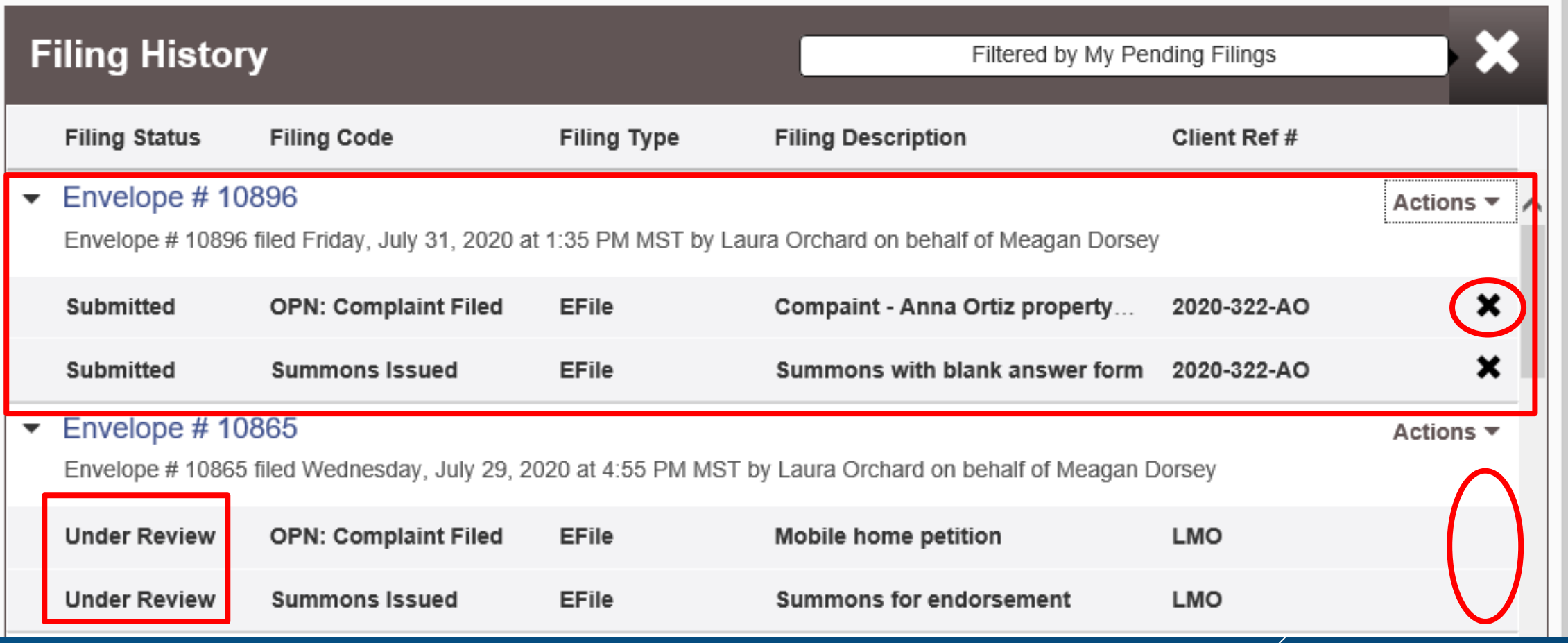

## COURT ACCEPTS THE FILING Simultaneous actions occur:

- ▶ Notices are sent to the filer
	- ▶ For initial filings, a "Filing Accepted" notice (for the complaint/petition) and a "Filing Receipted" notice (for the summons document) will both be sent
- ▶ Case record and case number are created
- ▶ Filing fee transaction is submitted to the bank
- $\triangleright$  Case information is transmitted to SOPA, Case Lookup and re:SearchNM

# REJECTED FILINGS?

- ▶ F&S may encounter a document formatting problem that will force the court to reject the filing
- $\triangleright$  The rejection reason and comments in the Filing Returned Notice should provide enough information to assist the filer in correcting the problem
- A rejected envelope can be copied once and allow you to re-submit it with the corrections in place while maintaining the original filing date

# SUBSEQUENT FILING INTO EXISTING CASES

## **Filer Dashboard**

## My Filing Activity<sup>o</sup>

### **New Filing**

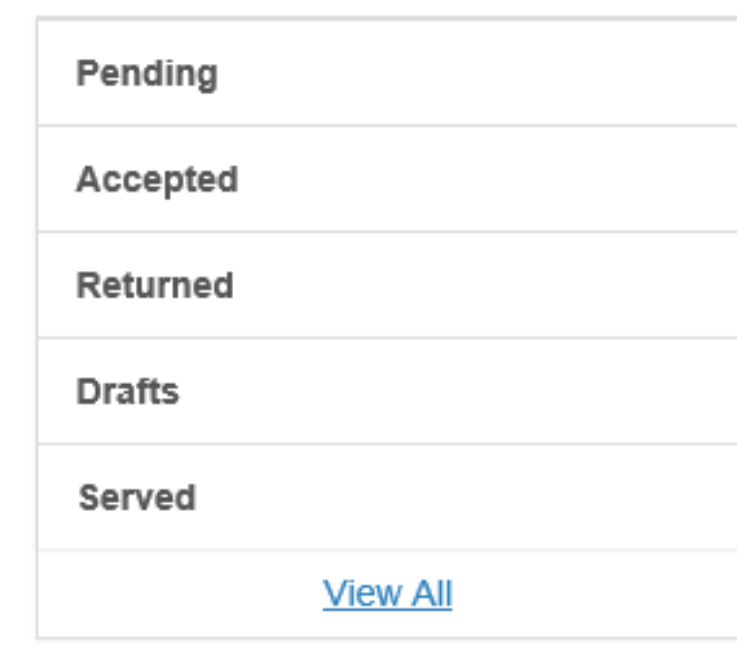

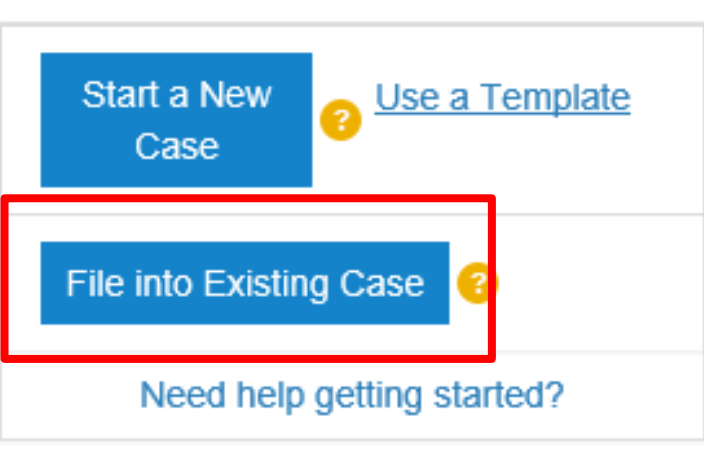

# SEARCH FOR EXISTING CASE

### **File Into Existing Case**

#### Search for a Case by

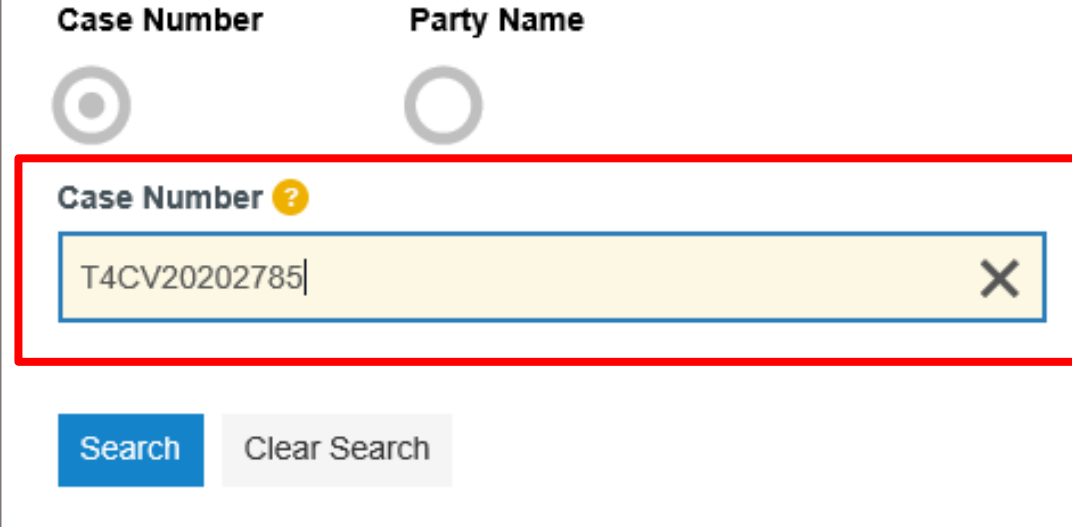

# SEARCH RESULTS

## **File Into Existing Case**

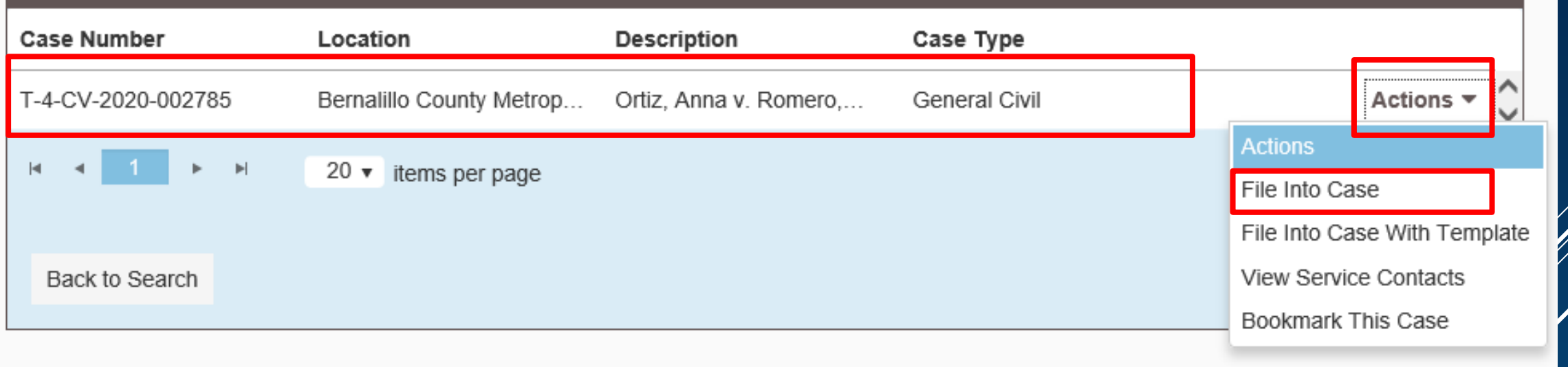

### Case # T-4-CV-2020-002785 - Ortiz, Anna v. Romero, Pete (Sedillo, Frank A.)

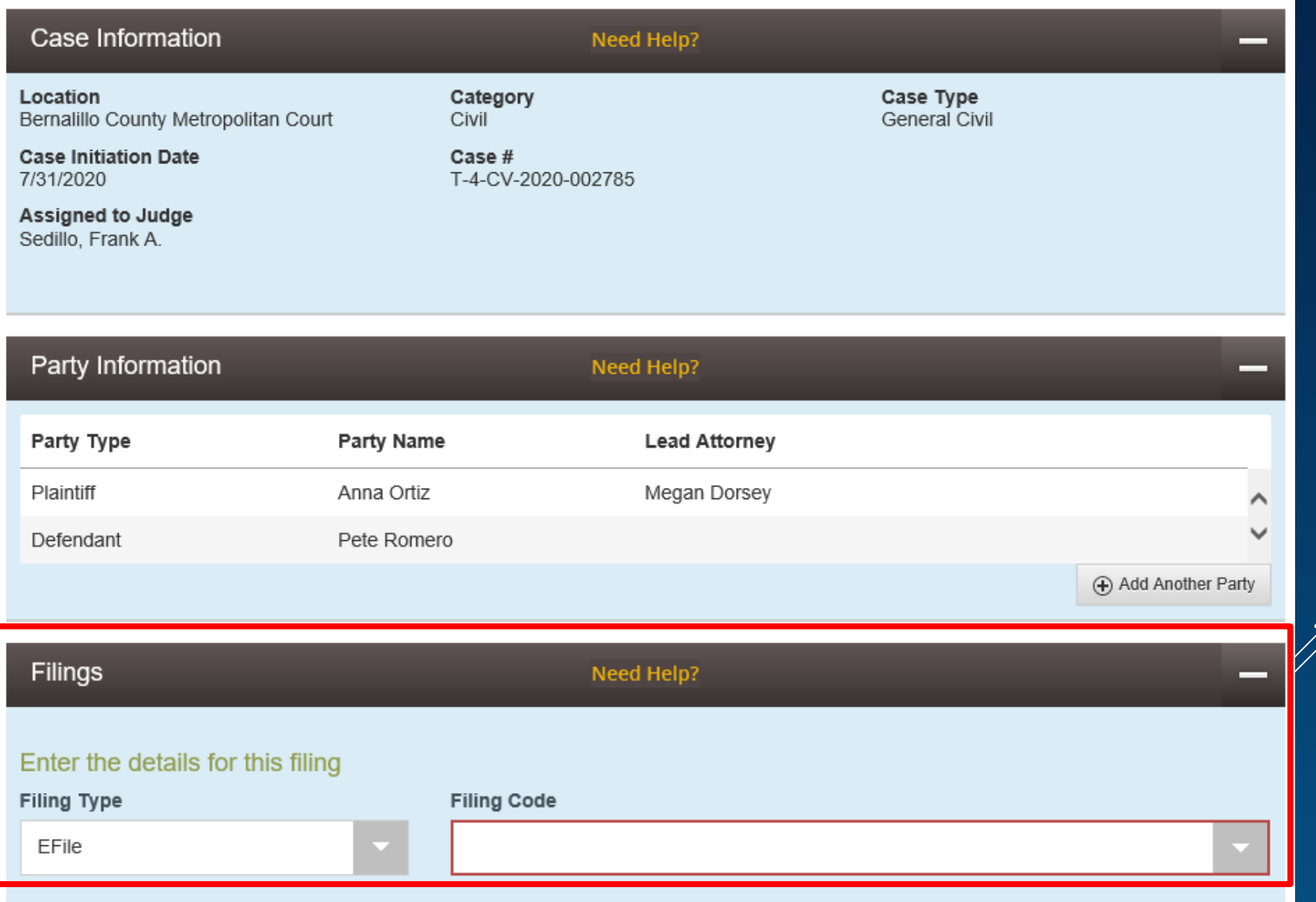

# SUBSEQUENT FILING CODES

Filings

#### Enter the details for this filing

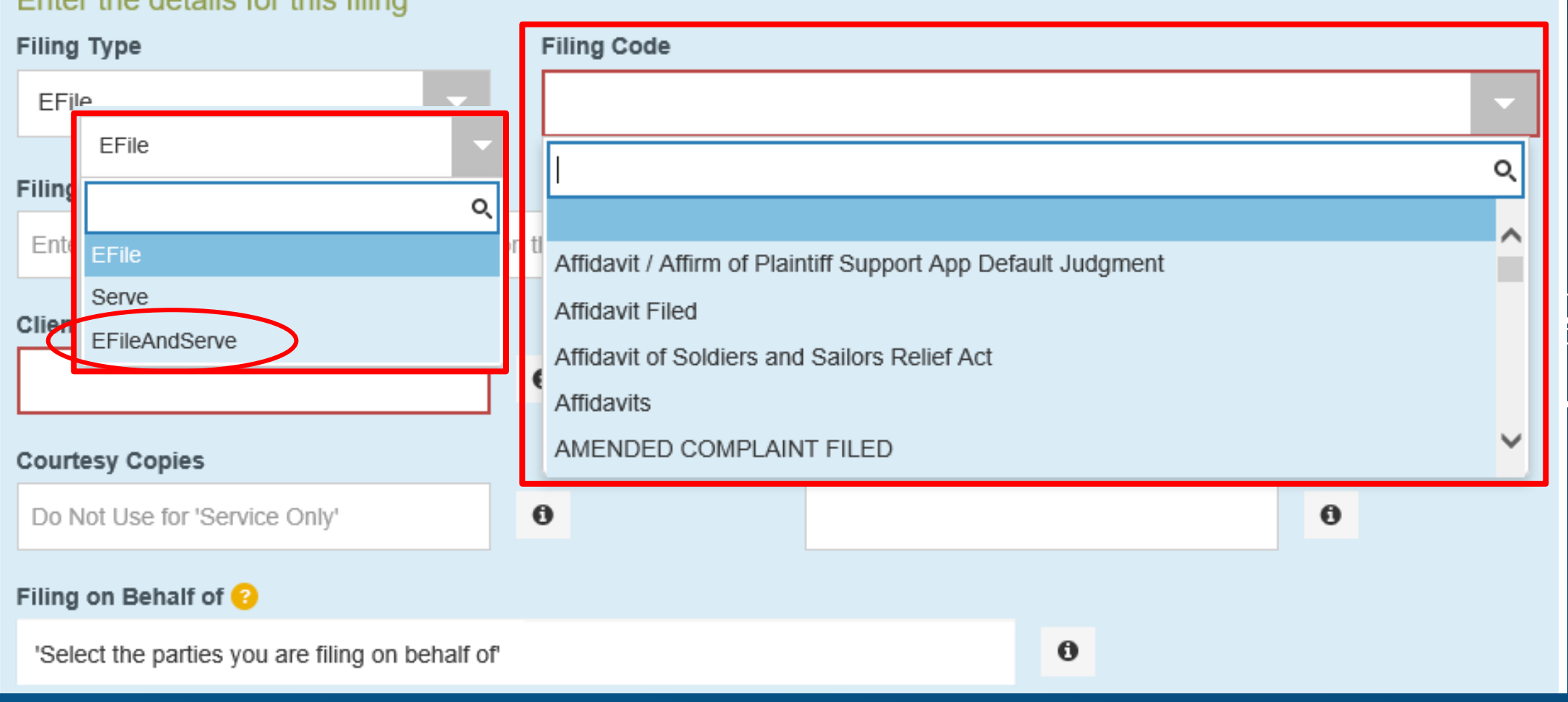

Need Help?

28

# SERVICE CONTACTS

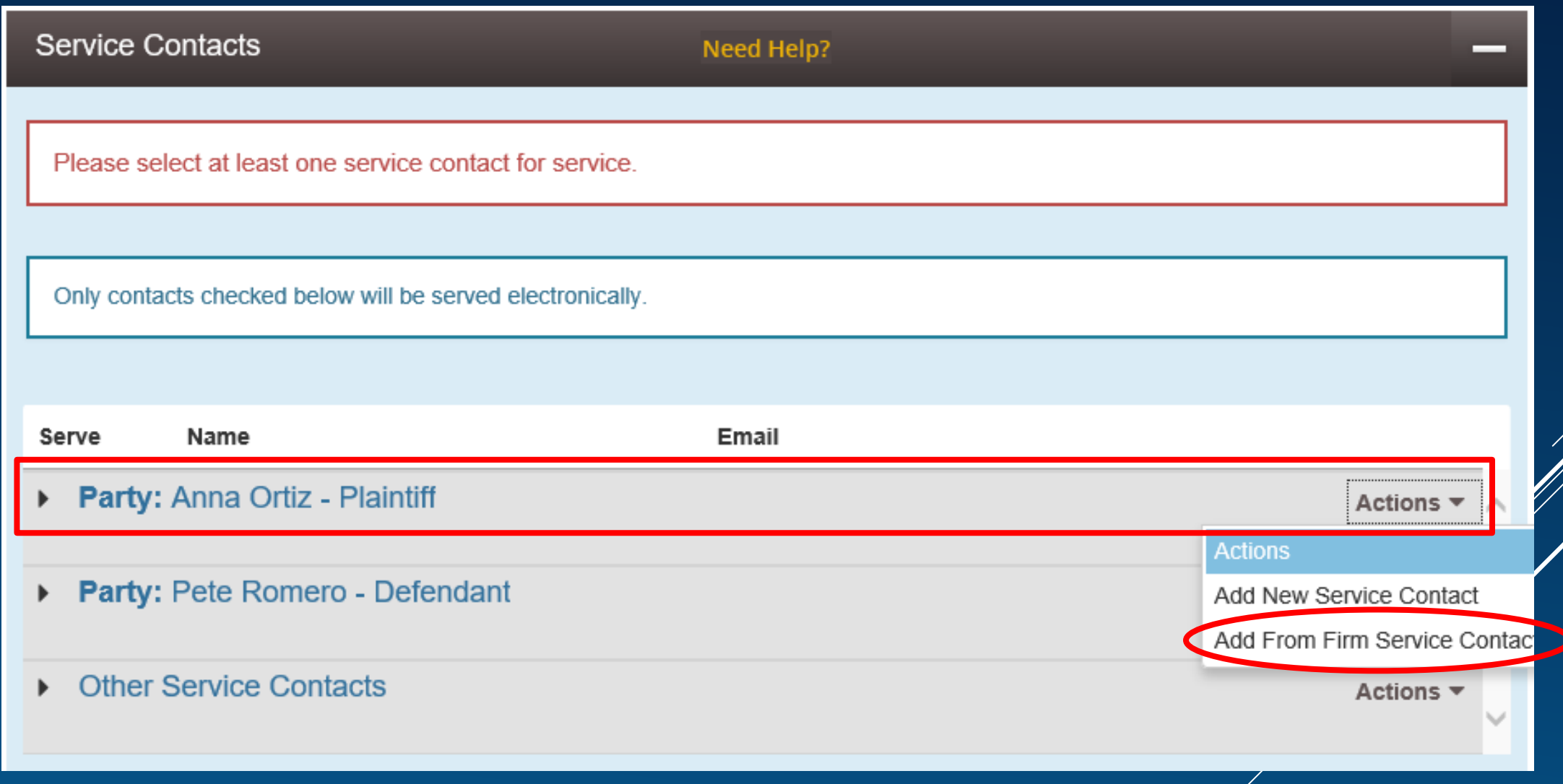

# SERVICE CONTACTS

#### Add From Firm Service Contacts  $\mathsf{\overline{x}}$ Name Email ⊛ ᠹ Arlene Baca abaca@nmcourts.gov Diana Bennett dbennett@nmcourts.gov Christal Bradford cbradford@nmcourts.gov Veronica Carasco lcrdvcl@nmcourts.gov Sample Sevice Contact sjwinsor@gmail.com Jinger Fiola jfiola@nmcourts.gov Tobie Fouratt tfouratt@nmcourts.gov Melinda Griego mgriego@nmcourts.gov Para Legal 1 lorchard@nmcourts.gov Para Legal 2 lorchard@nmcourts.gov 3 1 - 10 of 23 items  $10 \times$ items per page

# SERVICE CONTACTS

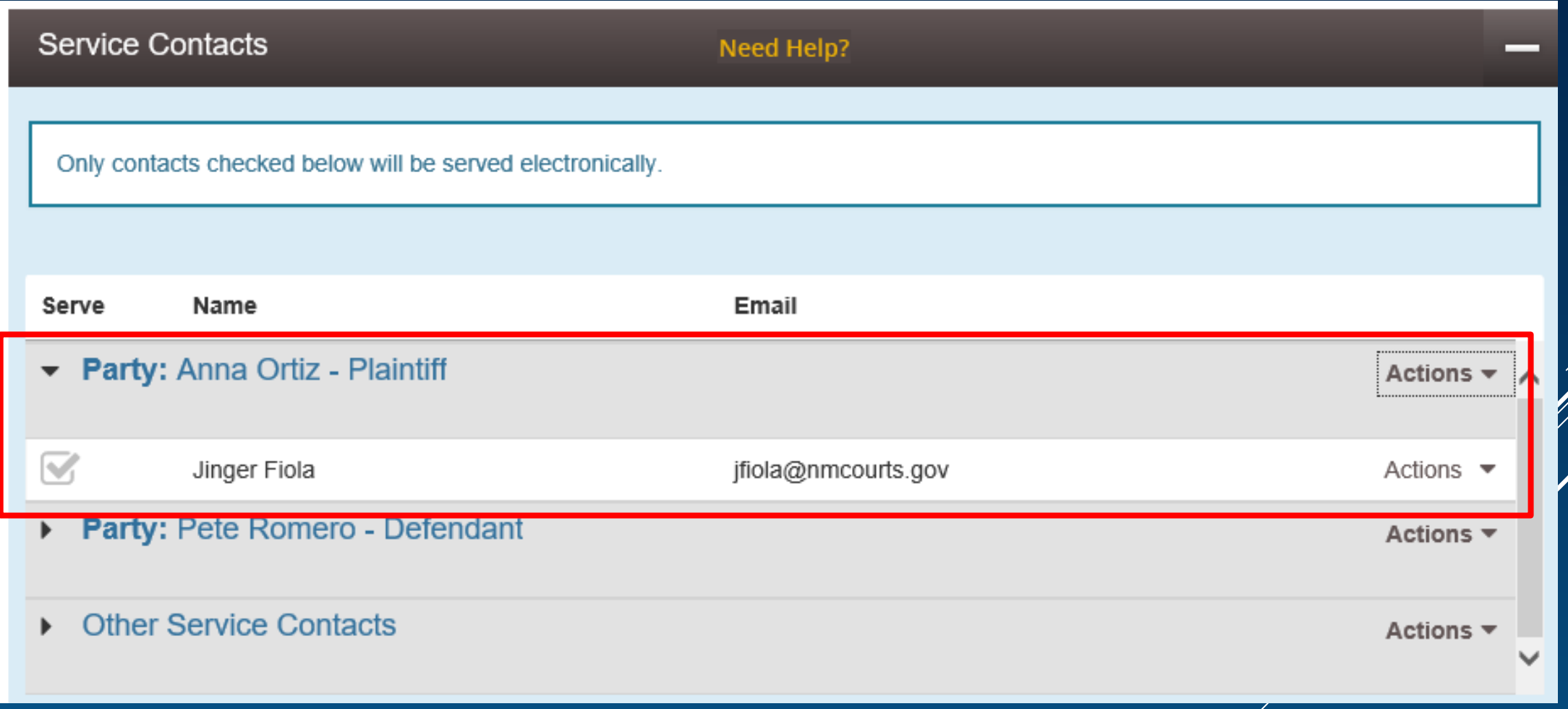

## **FEES**

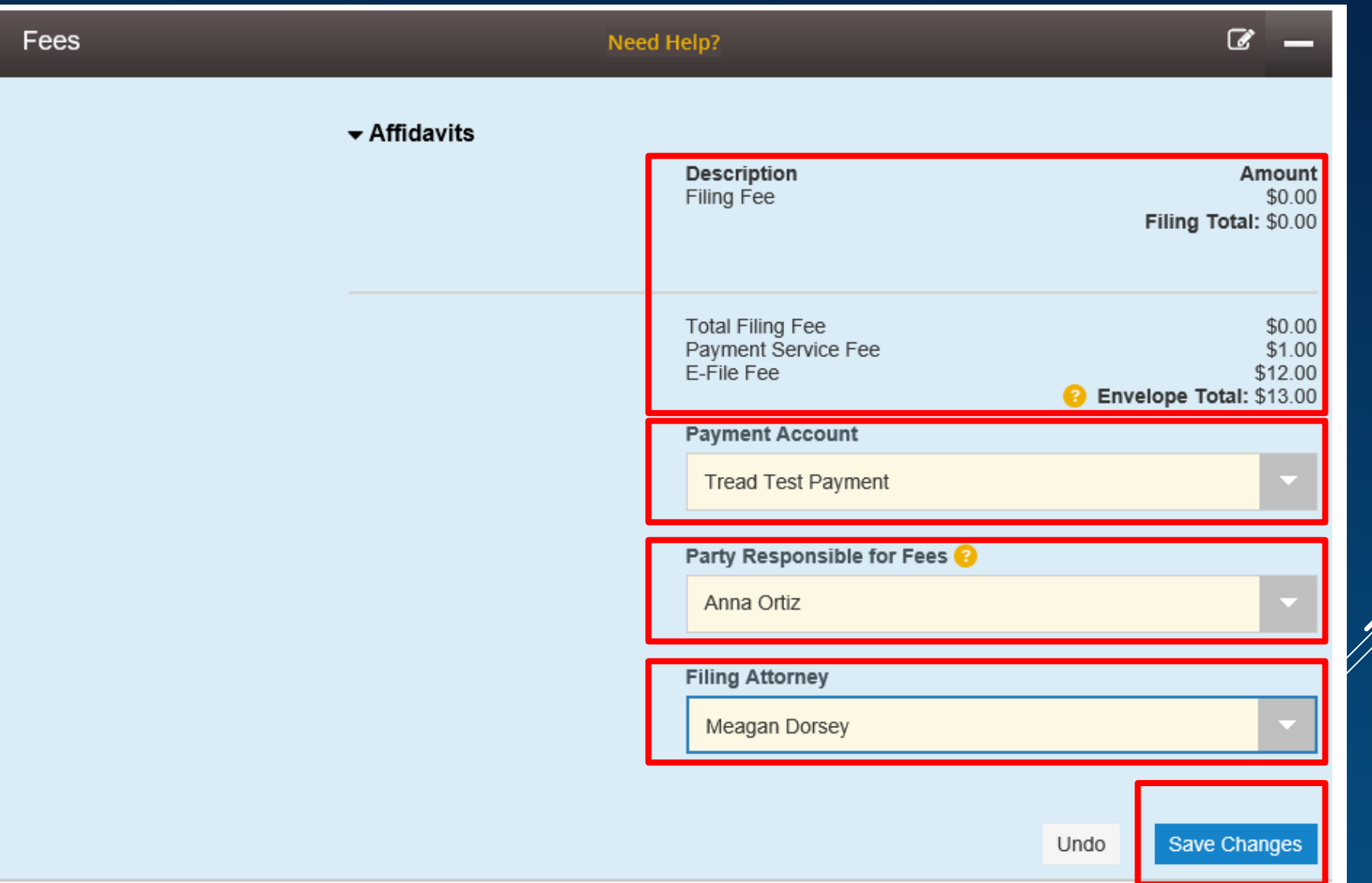

## FEES

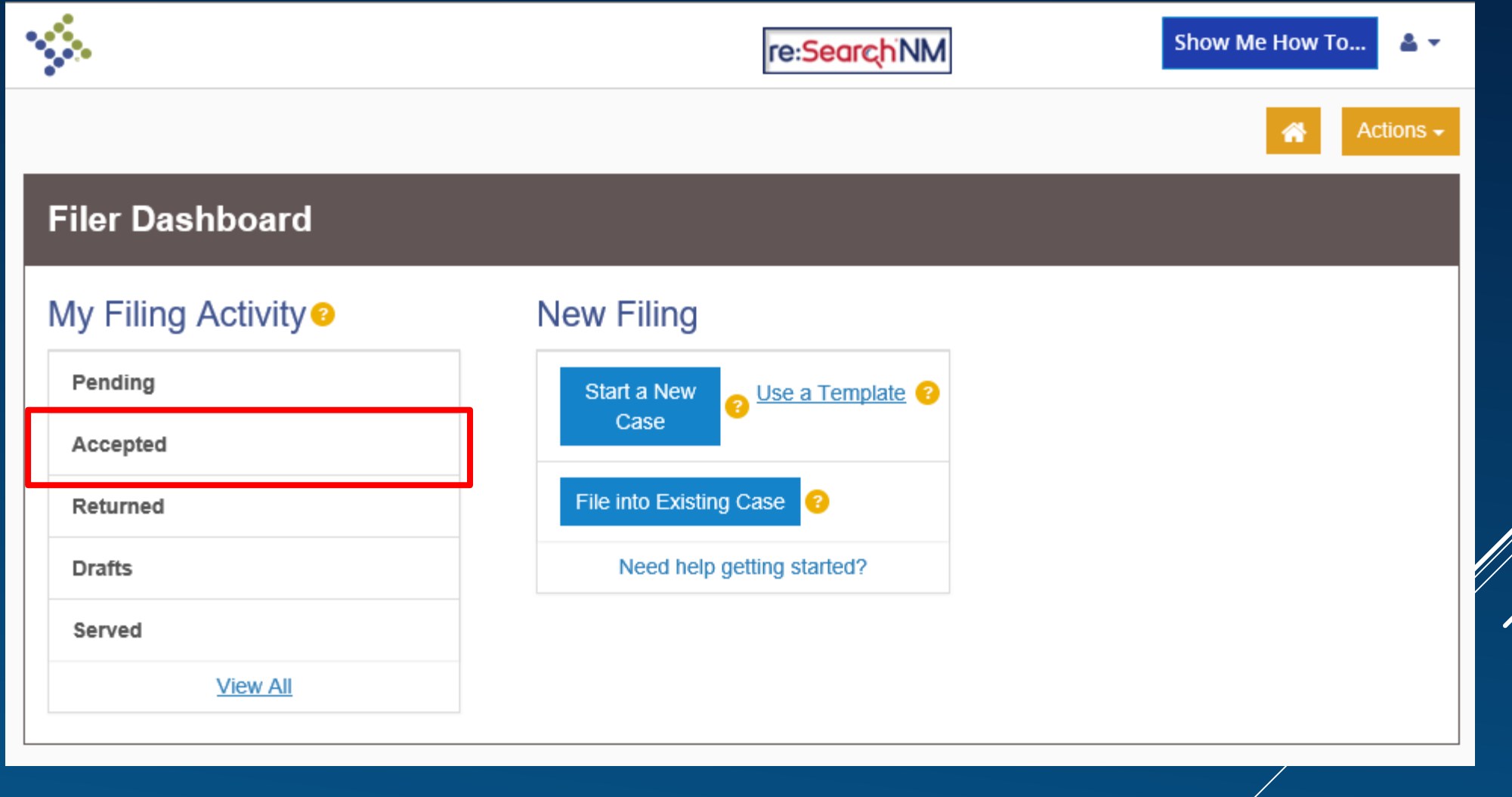

Ϊ

# VERIFY RECEIPT OF SERVICE

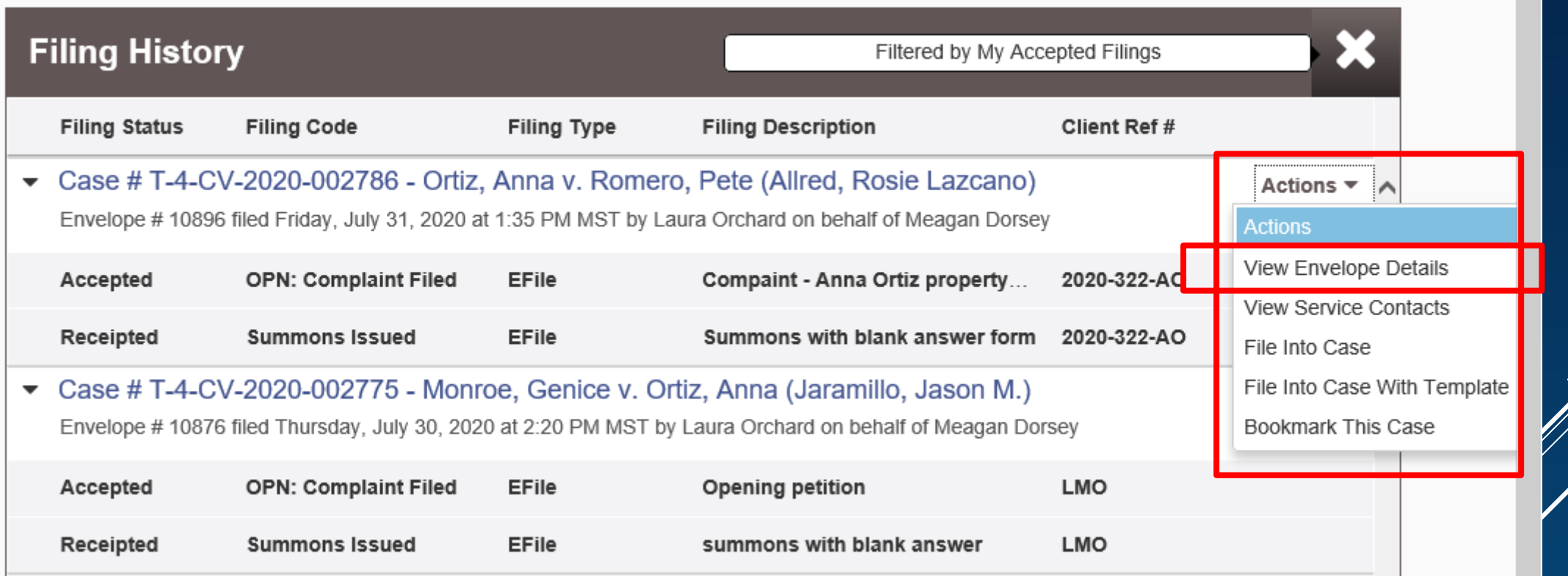

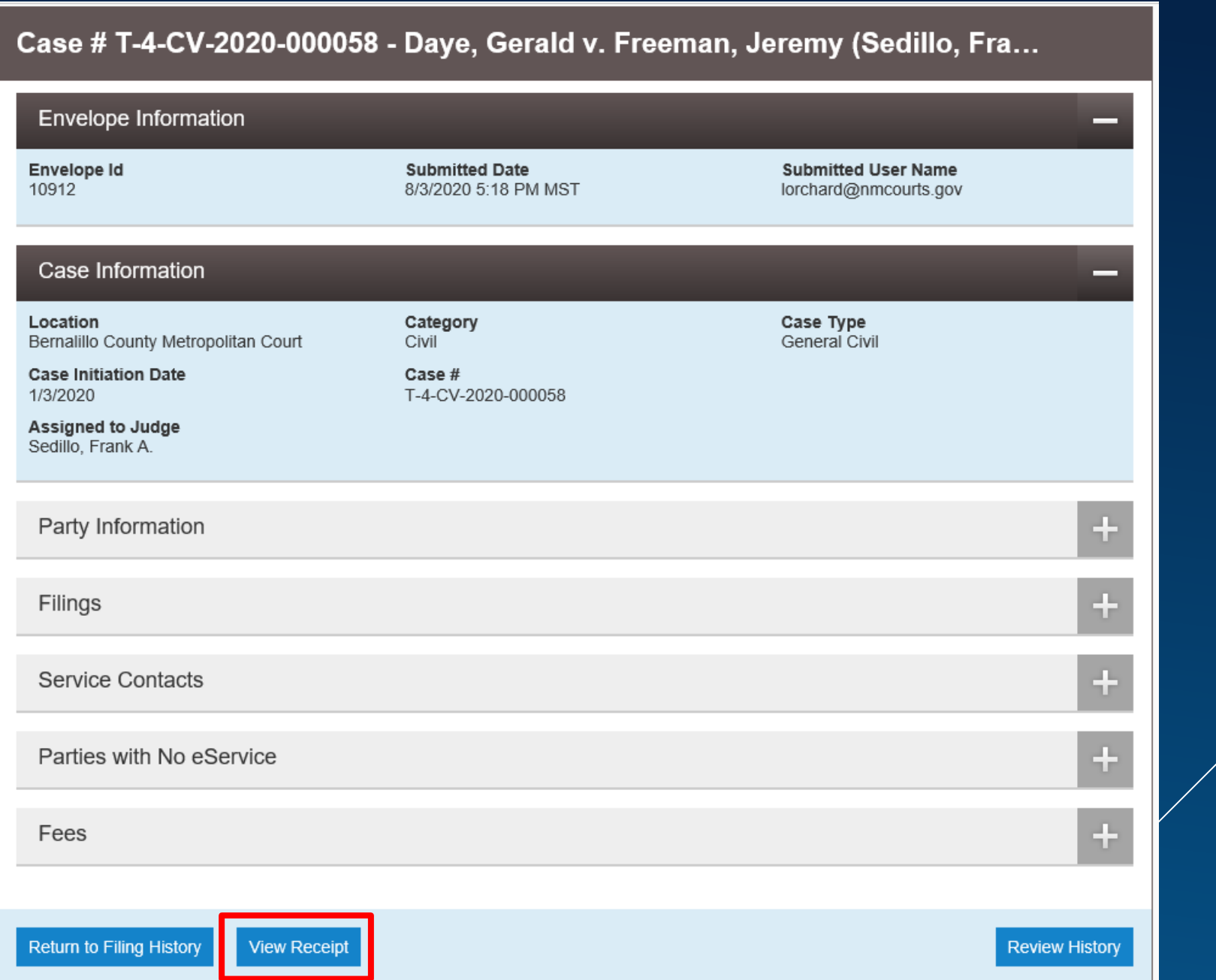

Ŵ

### **Lead Document**

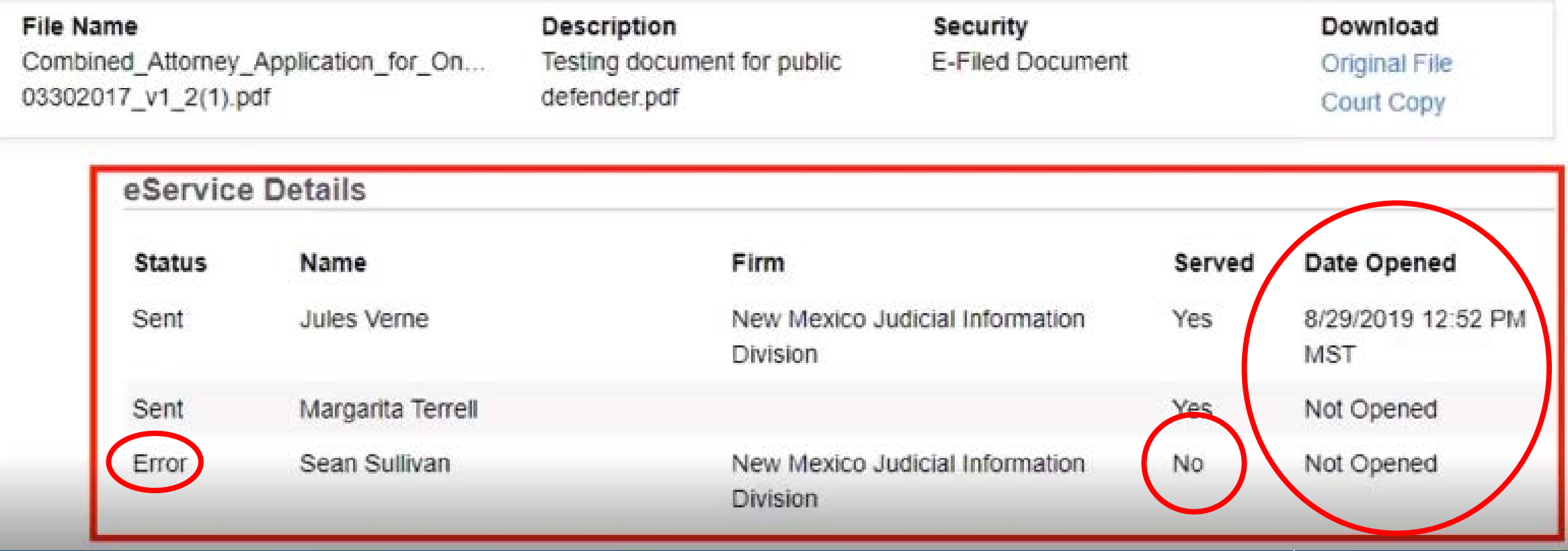

# HOUSEKEEPING ITEMS NUMBER ONE (AND TWO)

- 1. Starting now, firm administrators need to complete the firm account setup for the firm
- 2. When e-filing becomes available at the Bernalillo County Metropolitan Court, attorneys need to add themselves as Service Contacts on their active Bernalillo County Metropolitan Court cases

Both of these instructional videos can be found at http://nmcourts.gov/e-filing.aspx

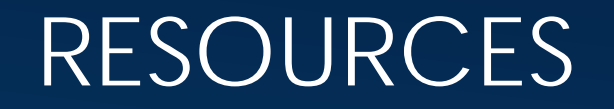

File & Serve Software Application Questions

## **Tyler Technologies**

- **Call:** 1-800-297-5377
- **Email:** efiling.support@tylertech.com

**Chat:** While logged into F&S, use the yellow Actions // dropdown to choose Help, then choose Contact Us 3132 and scroll down to Click Here to Chat With Us

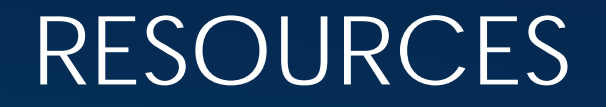

Bernalillo County Metropolitan Court Case-Specific Questions Phone: 505-841-8151 Instructional videos on https://nmcourts.gov/e-filing.aspx Firm Account setup Proposed Text and Free Process application process Adding Yourself as a Service Contact